## **Scan QR code Login to your E-PASSPORT**

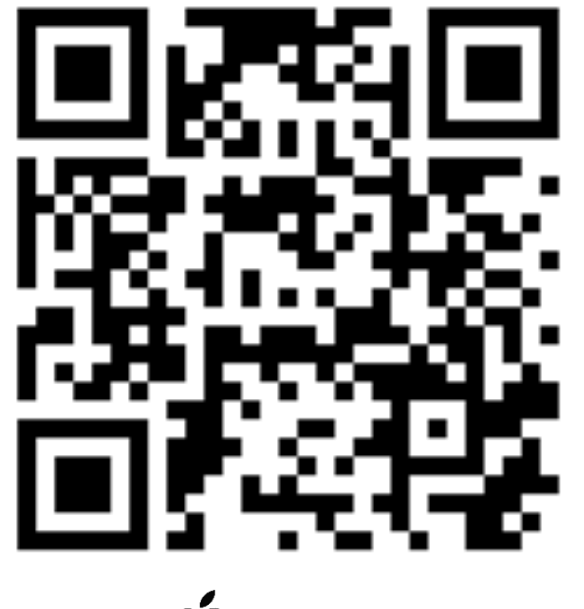

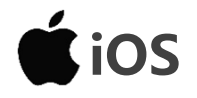

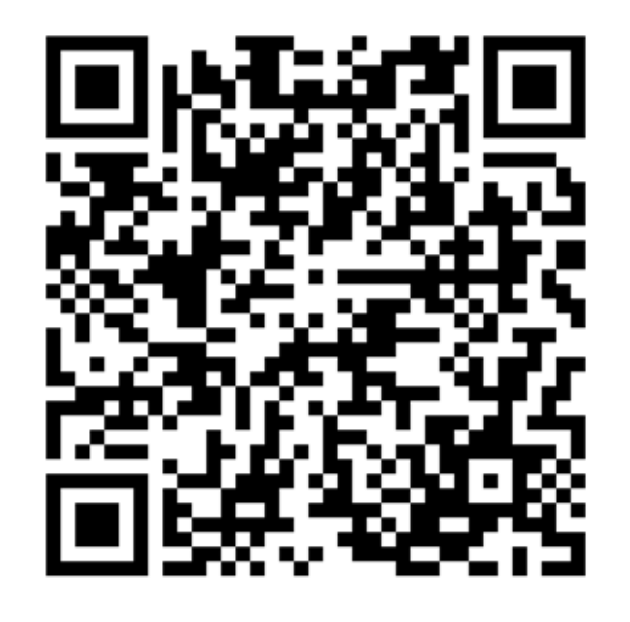

**(Webpage) (Google Play- APP) i**OS **i**<sup>p</sup>Android

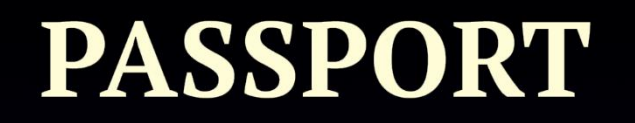

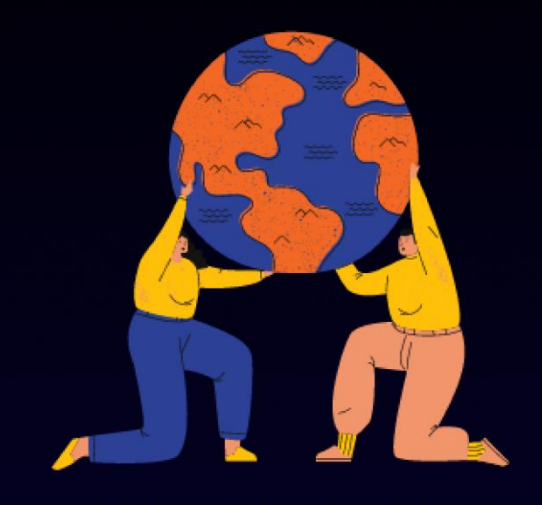

TO GLOBAL LEARNING

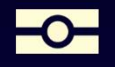

©2020國立高雄科技大學版權所有 Copyright © 2020 NKUST

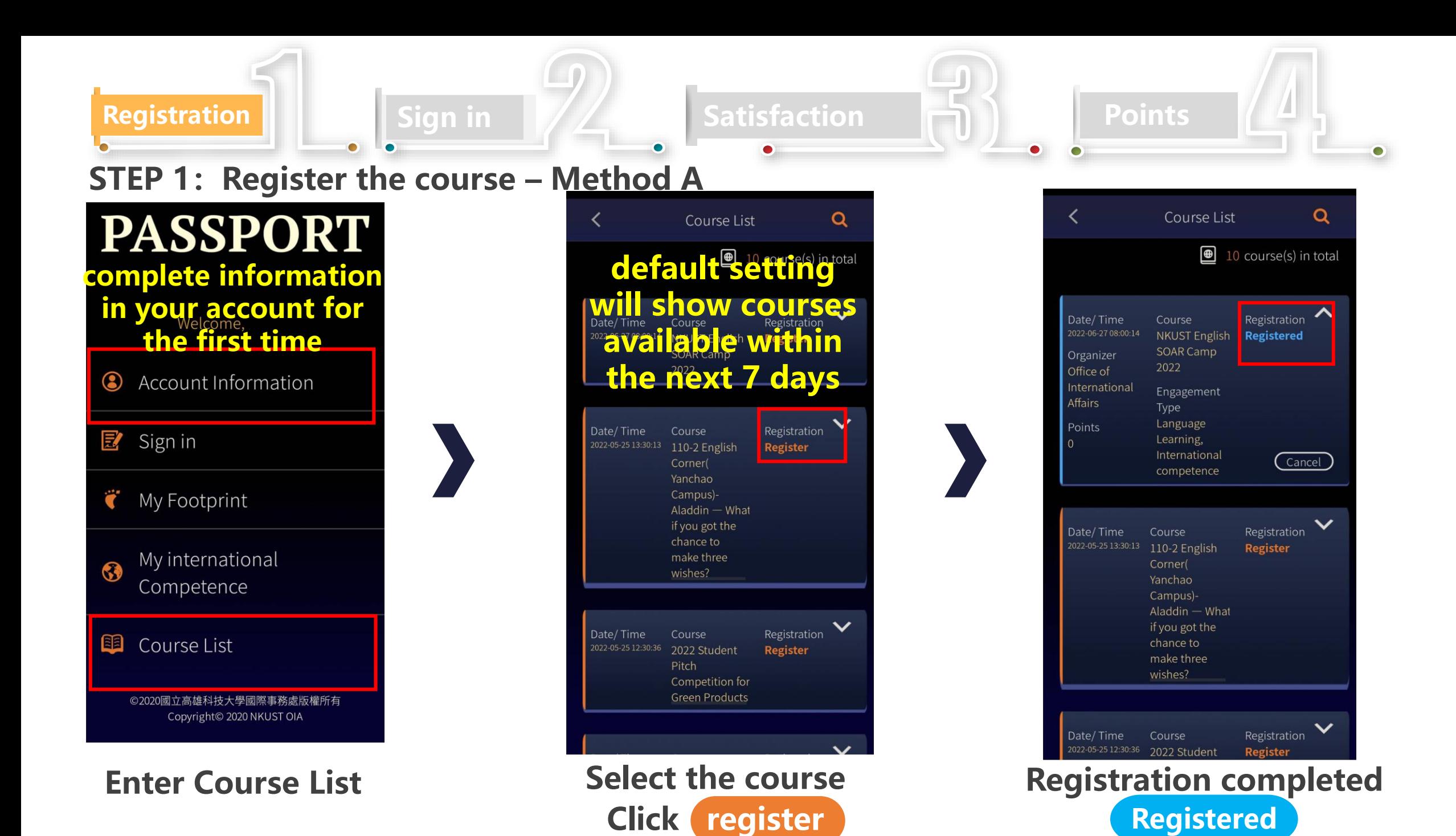

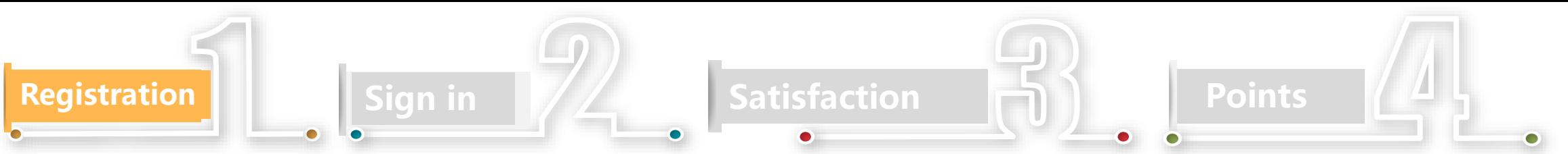

### **STEP 1: Register the course - Method B**

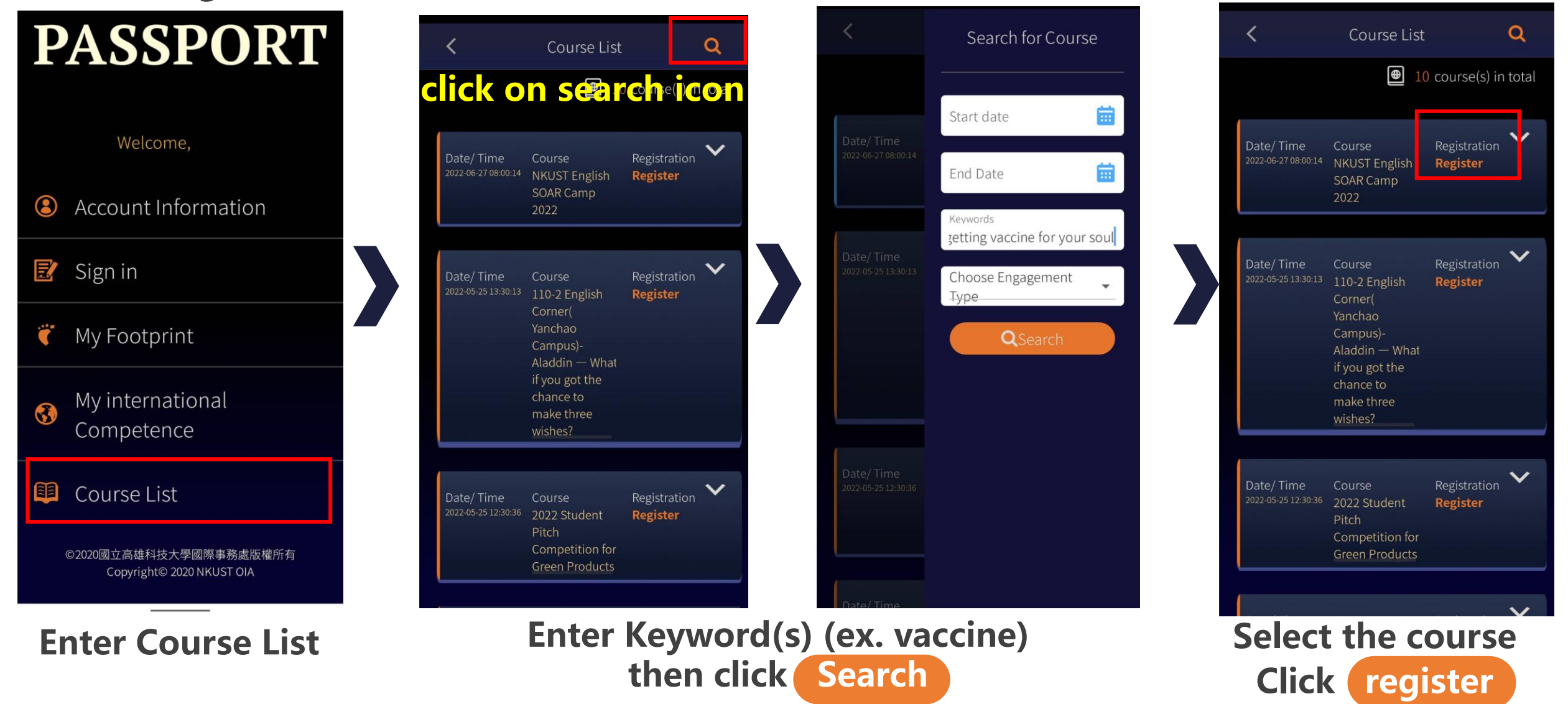

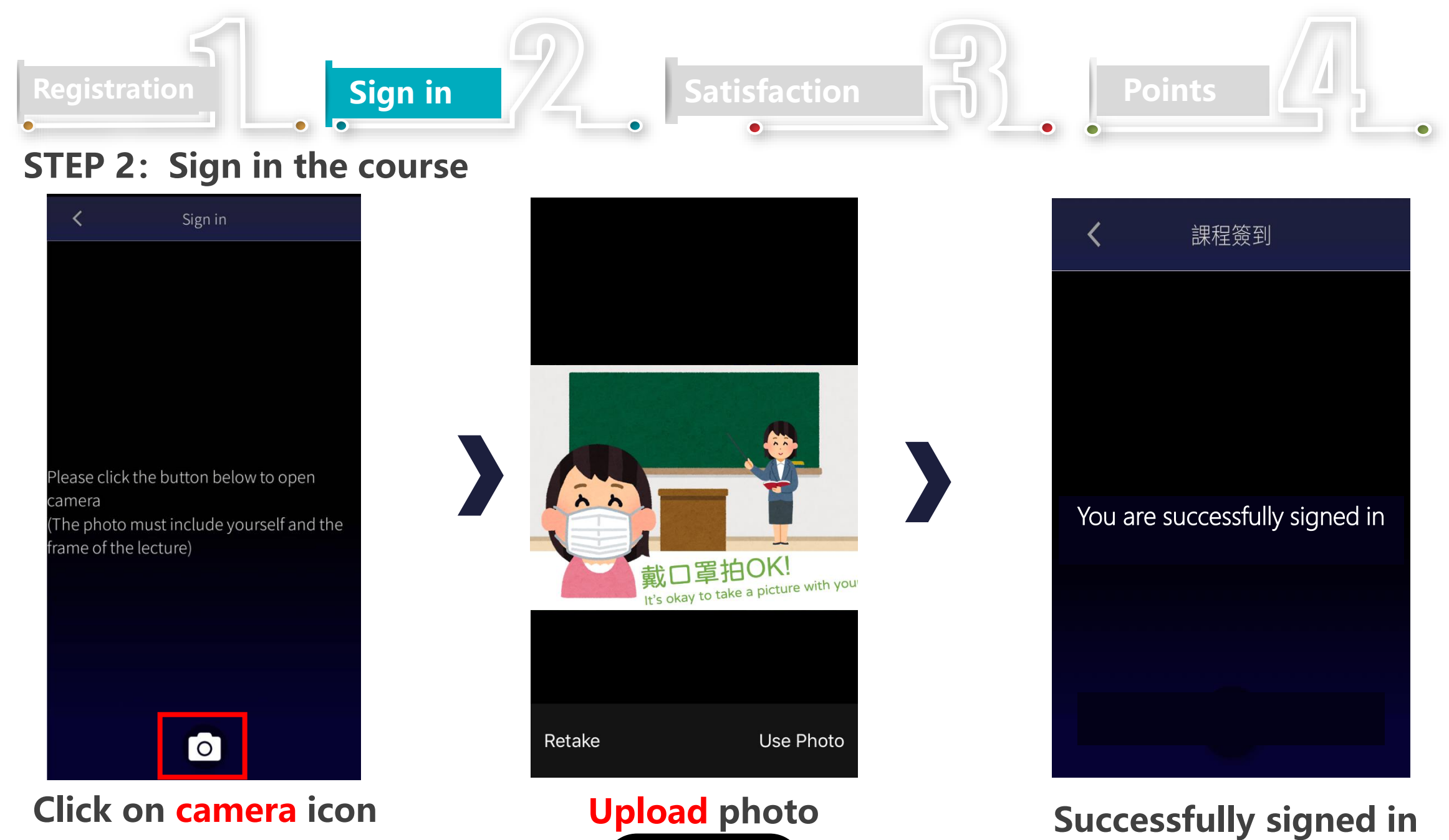

**(open from 3 mins before the course to the end of the course)**

**Upload photo Use Photo**

### **Registration in Sign in Satisfaction Fig. 1 Points STEP 3:Fill up the Satisfaction questionnaire**  My Footprint My Footprint 國際學習護照-活動意見調查表  $\ddot{\bullet}$  2 Footprint(s) in total 3 Footprint(s) in total 親愛的同學您好: 感謝您積極參與本次國際學習護照認證活動,希望透過本次學習大家能夠收利 為瞭解您的成長轉變,及使下一次課程活動更臻完善,請您依本次參加活動 有其它的看法,也歡迎寫下來,謝謝! Date/Time Course Sign in  $\checkmark$ Date/Time Course Sign in  $\checkmark$ 國際事務處 敬上 2022-04-27 13:30 110-2 English 2022-04-27 13:30 110-2 English No Record 這份表單會自動收集 國立高雄科技大學 使用者的電子郵件地址。 變更設定 Corner( **Corner** Yanchao Yanchao Campus)-18 Campus)-18  $again - What$  $again - What$ 課程/活動名稱: 109-2隨到隨說交誼廳 you are 5 or ten you are 5 or ten years younger years younger 本問卷調查分為兩個部分: 第一部份: 活動後六大前瞻能力學習調查(共7題) 第二部份:活動滿意度調查(共5題 Date/Time Course Sign in 於區段1後 前往下一個區段 ᄉ Date/Time Course Sign in  $\sim$ 2022-04-26 18:30 Getting 2022-04-26 18:30 Getting Vaccines For Corrected Organizer Vaccines For Organizer **Your Soul** Office of Your Soul Office of 第2個區段,共3個 **Student Affairs** Engagement **Student Affairs** Engagement Satisfaction Type 活動後六大前瞻能力學習調查 Points **Survey Completed** Type Points Service Uncompleted <sup>(1)</sup> Service Learning Learning 請詳讀問題, 依您的感受填入分數: 非常認同(6分)-認同(5分)-有點認同(4分)-有點不認同(3分)-不認同(2分)-很 Date/Time Course Sign in  $\checkmark$ 本活動提升您的規劃能力,並能順利發現並解決問題 test Processing 1.  $\mathbf{3}$  $\overline{4}$  $\mathbf{2}$

**Go to My Footprint page, click satisfaction**

**Fill up the questionnaire After verification by OIA, it will show "Completed" then you will receive points (Please complete the questionnaire in a week)**

# **My Footprint**

Date,  $2022 - 04$ 

Date,

2022-04

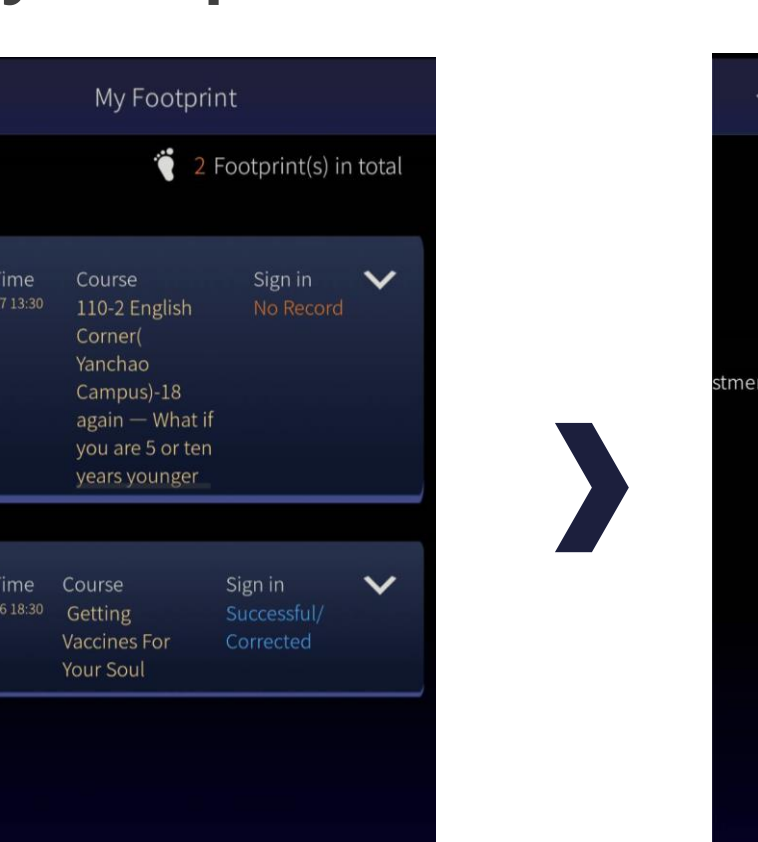

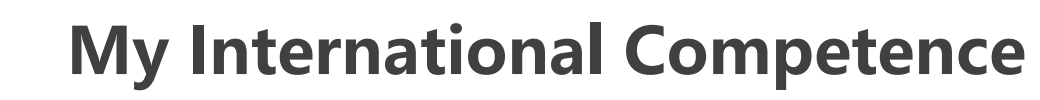

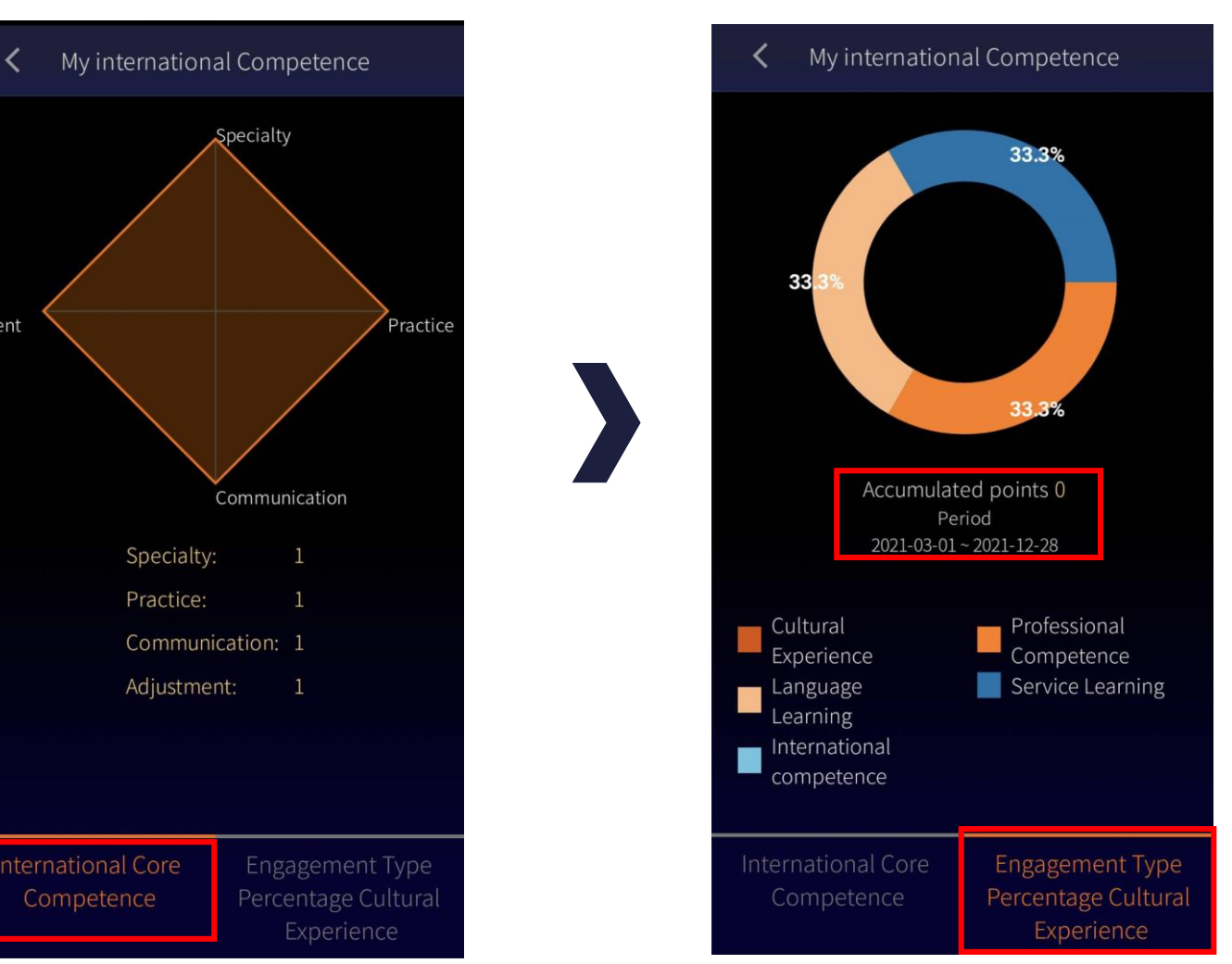

**Look up my registered courses**

**Check the analysis and your total points**